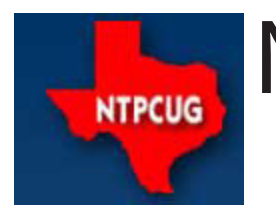

[www.ntpcug.org](http://www.ntpcug.org)

# North Texas PC News

**2ND SATURDAY Microsoft Las Colinas 7000 Highway 161 Irving, Texas**

**3rd Saturday King of Glory Lutheran Church 6411 Lyndon B. Johnson Freeway Dallas, Texas**

> April 2009 Volume 29 • Number 4

# It's Raffle Time Again!

Yes – we're providing you another opportunity in April and May to win a very useful PC – this time it's a desktop model. If yours is getting old/slow/obsolete, here is your chance to upgrade at minimal cost – as little as \$3.00.

Here are the specs for the desktop:

- Dell Inspiron 530S desktop
- Intel Core 2 Duo E4400 @ 2GHz processor
- 2GB of RAM
- 300GB hard drive
- DVD-RW / CD-RW drive.

Software includes:

- Windows Vista Home Edition with SP2
- Lotus Symphony Office Suite
- Open Office xxx
- AVG anti-virus & anti-spyware
- Adobe Flash player
- CCleaner registry tool
- Foxit PDF reader
- Java Runtime 6.0.13

So how can you win? Just purchase a ticket at the check-in desk on your way in or out of the April or May 3rd Saturday meetings - \$3 each, or for a real bargain, four for \$10. We will draw for the winner at our May 16th Business Meeting at Noon. Even better, you do not have to be present to win – we'll hold it for you.

So where does the money go? Since most of the parts come from the TCPI project (Texas Center for the Physically Impaired), the proceeds go to NTPCUG one time, and TCPI the next. Either way, there is a good cause involved.

Give it a try – you'll be glad you did.

### In This Issue ...

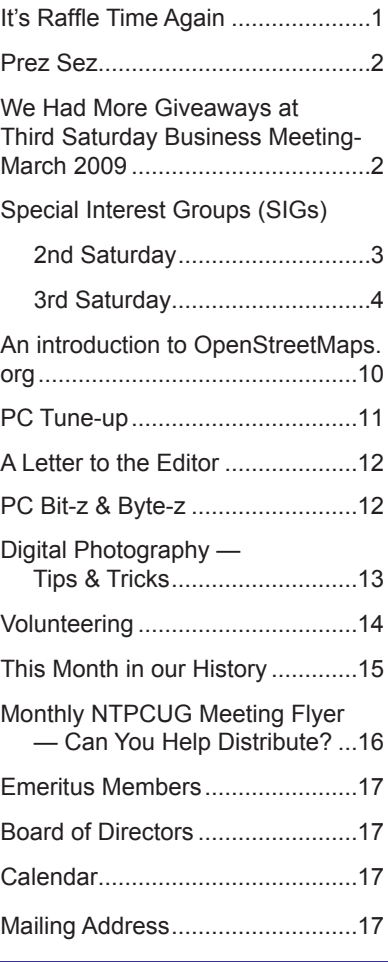

1

#### *by Chuck Fiedler*

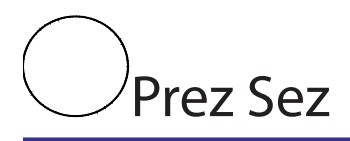

Elsewhere in this issue of PC News I quoted an old article on the volunteerism we need for our group to exist. The author said:

"This is a story about four people named Everybody, Somebody, Anybody and Nobody. There was an important job to be done and Everybody was sure that Somebody would do it, but Nobody did it. Everybody got angry at that because Somebody should have done it… After all, Anybody could have done it, but it wasn't his job. It ended up that Everybody blamed Somebody when Nobody did what Anybody could have."

Well, at our March business meeting, we made a request for people to perform some of the tasks that make our meetings run smoothly. Steve Harris, who drives from Shreveport monthly for our meeting, volunteered to help with the set-up process each third Saturday. As the business meeting ended, another person said he would help with the take-down process, but unfortunately, I didn't get to meet this person. So if you're that volunteer, or you just want to help out, please see me at the April business meeting.

Each of these processes (set-up and take-down) takes less than thirty minutes, and they are both essential to our operation each month. So these commitments don't just fall on one person, we could use more volunteers. If each group consisted of three members, each person would serve only once every three months -- that's thirty minutes four times a year. Can YOU make such a minimal commitment to the functioning of our Group?

Volunteerism is at the heart of our existence. Some members have served as officers, Board members, SIG leaders, check-in desk volunteers and in many other capacities – some for ten or even twenty years.

In a similar vein, we give thanks to Ken Riggs who donated the Post-It note packets given to all attendees in February and the four goodie bags given as door prizes during the March business meeting. Thanks, Ken.

Finally, plan to participate in our April/May raffle, announced elsewhere.

Thanks for your support of the North Texas PC Users Group, where you can "Share what you know, learn what you don't."

### We Had More Giveaways at Third Saturday Business Meeting – March 2009

We keep giving out goodies at our Business Meeting on 3rd Saturdays. In March, we had the following winners and prizes:

• Glynn Brooks - Microsoft Office Standard 2007

• Ken Riggs – Gift bag of goodies, provided by Ken Riggs

• Neel Cotton- Gift bag of goodies, provided by Ken Riggs

• Jerry Jackson - Gift bag of goodies, provided by Ken Riggs

• Larry Stehno - bag of goodies, provided by Ken Riggs

Do you like FREE hardware and software? In addition to the giveaways that our SIG Leaders always seem to have for their attendees, the User Group generally has some additional items for the monthly Business Meeting, which occurs at Noon at each Third Saturday meeting. As usual, you must be an NTPCUG member, and you must be present to win.

What will you miss out on in April if you're not there?

### Special Interest Groups (SIGs) ...

Sessions with presentations, discussion, and exchanges of information

# 2nd Saturday

*Alphabetically*

**Design Patterns – 10:00 am**

*Tuc Goodwin [tgoodwin@ntpcug.org](#page-2-0)*

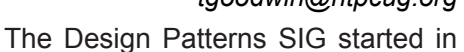

March of 2008. This is a series sig, that is to say it will run as a set series of

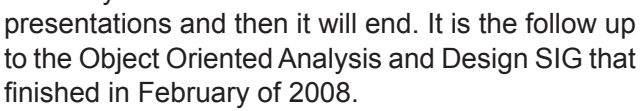

They are using the Head First Design Patterns book (ISBN: 0596007124) which can be obtained from [Nerdbook](http://www.nerdbooks.com/)s from [this url](http://www.nerdbooks.com/item.php?id=0596007124).

For more information about the purpose and use of design patterns, Wikipedia has a [short description](http://en.wikipedia.org/wiki/Design_pattern_%28computer_science%29).

 The Microsoft Architecture site is [here](http://msdn2.microsoft.com/en-us/architecture/default.aspx) and a starting point for their use with Microsoft Technologies is [here](http://msdn2.microsoft.com/en-us/library/ms998572.aspx).

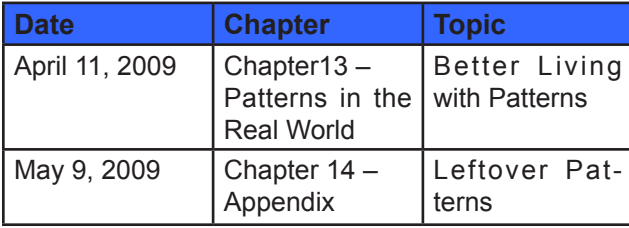

The site for the Design Patterns Study Group is: <http://www.dotnetarchitecture.net/default.aspx>

The main SharePoint site for the Design Patterns SIG is:

> http://sptest.ntpcug.org/2ndSat/ DesignPattern/default.aspx

#### **Microsoft Certification SIG — 2:00 pm Saturday at Nerdbooks**

*Tom Perkins [tomperki@gmail.com](#page-16-0)*

ASP.NET Fundamentals Workshop Continues

• Bring your laptop loaded with VS2008/2005 or Visual Web Developer, SQL Express

• Continuing with Login, Logout Pages, Basic Authorization principles

#### **Questions or comments?**

<span id="page-2-0"></span>Contact Tom Perkins [\(tomperki@gmail.com\)](#page-16-0) or Chris Morgan [\(chris.morgan@ntpcug.org](#page-16-0))

#### **SharePoint – 11:30 am**

*Ram Yadav [ram\\_yadav@hotmail.com](#page-2-0)*

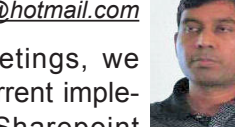

At most Sharepoint meetings, we discuss the features and current implementation of NTPCUG's Sharepoint

site at <http://sp.ntpcug.org>, and we work to make improvements to this site during the meeting. Come join us as we undertake this continuing task.

#### **.NET Developers – 9:00 am**

*Tuc Goodwin [tgoodwin@ntpcug.org](#page-2-0)*

We will continue our learning in building our ASP.NET 2.0 knowledge as well as enhancing our experiences with the

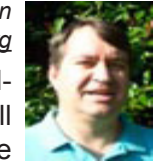

.NET 3.0/3.5 Framework enhancements. I expect this to be an exciting series of topic. Of course if you want to show off your stuff, please let me know and I'll get you on the schedule.

Building upon the Beginning Visual Basic and Advanced Visual Basic SIG, this SIG now concentrates on any (and all) .NET topics. In the past we have had presentations on ADO.NET, using Code Snippets within the Visual Studio IDE, calling Web Services and introductions to ASP.NET.

Also we will be trying something radically different. The opportunity for our members to give quick 15 minute presentations called "Lessons Learned". This is a chance for everyone to sign up and share their experiences with the audience about a technique or a tool that has helped them solve a particular problem or issue. We want to make this a regular type of presentation so we've schedule the first three.

The main SharePoint site for the .NET Developer's SIG is: [http://sp.ntpcug.org/VBNETSIG/](http://sptest.ntpcug.org/2ndSat/dotNetDev/default.aspx) [default.aspx](http://sptest.ntpcug.org/2ndSat/dotNetDev/default.aspx)

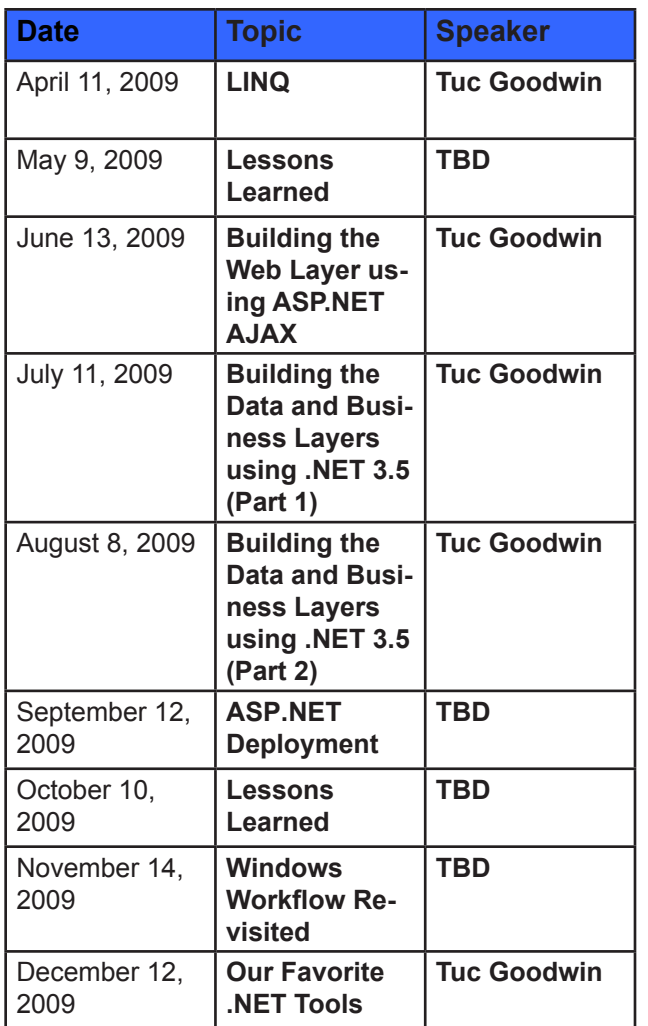

# 3rd Saturday

All meetings at King of Glory Lutheran Church, 6411 LBJ Fwy in Dallas (between Preston & Hillcrest, north side of LBJ).

#### *Alphabetically*

#### **Adobe Photoshop — 12:30 pm**

*presented by Hillary Morgan Ferrer Chris Morgan, SIG Leader [chris.morgan@ntpcug.org](#page-16-0)*

No more meetings for now.

#### **Building Web Sites — 8:00 am**

*presented by Alan Lummus*

*Bill Parker, SIG Leader [bill.parker@ntpcug.org](#page-16-0)*

In April, we'll reexamine two open source, turnkey website software systems, Joomla and ZENCart.

#### **Digital Photography — 10:00 am**

*Spike Smith, NCE [h](#page-2-0)arold.smith@ntpcug.org*

We will be discussing new digital camera features and their benefits to us as the industry is so very prolific in presenting

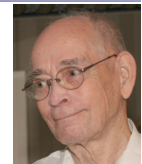

ideas and often fine hardware to go with it. With time permitting, we will show a video from Ed Pierce's PhotoVision library.

We are always open for questions from a newbie, pro, and all in between. Come on in and enjoy.

#### **Digital Photo Editing Software — 11:00 am**

 *Spike Smith, NCE [harold.smith@ntpcug.org](#page-2-0)*

We are going to start a new ongoing feature for restoring and correcting old and new photos. Tips, tricks, and selection of tools will be explored.

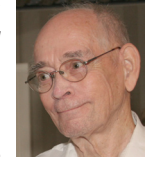

We would love to have our members bring in a challenge that they have solved or just plain techniques to make editing easier and provide better results.

Do you have any problems we can make into a home project?

#### **Excel— 8:00 am**

*Frank Tubbs [ft](#page-2-0)ubbs@sbcglobal.net*

We will begin to explore the menu changes in Excel 2007.

#### **Family History — 12:30 pm**

*Jim Wehe jimwehe@gmail.com*

Original sources include official documents recording an event at the time it happened such as a birth or marriage

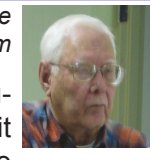

certificate. This can include a photocopy, microfilm, or scanned image.

Derivative sources include transcripts, extracts, or abstracts which were created at a later time and are subject to spelling errors or approximate dates. While census records are created in real time, they often contain misspellings or nicknames and incomplete data or facts.

Names are preferably recorded in your genealogy as birth name (nickname) and ending with surname in capital letters (maiden name for women).

Preferred date format is DD MONTH YYYY.

Preferred location format is City (County) State with State spelled out. County is recorded because it is often where official records are retained.

A new aid is being developed for the family histo-

rian. A web site called http://pilot.familysearch.org/ allows one to search for information about ancestors using information you have about that person's name, approximate dates, and location to find the names of their parents, spouse, children, and a known census record. Because the information is abstracted, it does contain errors at times. For example, my grandfather, Herman Theodore Wehe is recorded by his nickname, Harry Wehe.

#### **Internet — 10:00 am**

*Glynn Brooks [gl](#page-2-0)ynn.brooks@ntpcug.org*

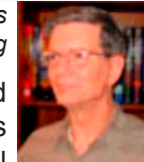

In April, we're discussing Password Manager Software. These are programs and web sites that help you manage all

those passwords, fill out web forms, and securely store your confidential information.

#### **Investors - 1:30 pm**

Q&A for Tips and Investors.

#### **IT Professional — 9:00 am**

No meeting this month, but check us again in May. Plan on attending the PowerShell SIG this month.

#### **Making Money on the Internet — 9:00 am**

*presented by Alan Lummus Bill Parker, SIG Leader [bill.parker@ntpcug.org](#page-16-0)*

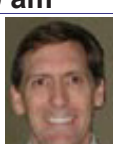

on the Internet today? But beware: there Bill Parker What's the fastest way to make money will be a challenge issued…

#### **Microsoft Access SIG — 11:00 am**

*Larry Linson [la](#page-2-0)rry.linson2@ntpcug.org Jim Wehe jimwehe@gmail.com* 

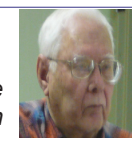

**On April 18, 2009, Access SIG** Co-Leader **Larry Linson** will present **Tips and Hints – State Code Validation, Manipulating Dates, etc.** – handy approaches to handling commonly encountered needs in Access databases. It will be a mix of VBA code (some of which you can easily copy and adapt, even if you aren't a "coder"), expressions, and Access object definitions. (**Suggestion**: ease gently into the habit of presenting by bringing a tip or hint or two of your own… let me know in advance and I'll arrange for you to have the floor, as briefly or as long as needed… I can vouch that you'll never find a more forgiving audience if you stumble a little.)

**In March, 2009, Access SIG** Co-Leader **Larry Linson** presented a repeat of his **Practical Database Design**, subtitled **Structuring Your Tables**. This overview covered how to look at the requirements of the database you want to build, use common sense and logic to determine the tables, how they relate, and how this leads to an easy-to-use database design (with appropriate diagrams).

**Coming Next Month, Third Saturday, May 16, 2009**

We've had a request on our list for quite some time to review and make available the Address Book and Information Keeper database that we've used to demonstrate many features and functions of ("classic", that is, Access 2003 and earlier) Access in the last couple of years. May 2009 seems a good time to address that request, but we reserve the right to change – if we get a volunteer responding to our long-standing appeal for one or more of our attendees to present (see the following paragraph).

#### **And later…**

 We would still like to hear from you, too: a demonstration of an Access database you created and use, a tutorial on an Access-related topic, other Accessrelated material, or contact a friend of yours who'd be a good guest speaker. If you need help with organizing a presentation or with using PowerPoint to create the graphics, see **Jim** or **Larry**.

**Topic Suggestions**: We strive to be a user-driven SIG when it comes to subjects to cover. We solicit your suggestions at each meeting, because we do not want to "shortchange" this vital item.

Please continue to think ahead, and be ready to express your preferences, about other topics that will be of interest and useful. A year ago, we identified an interest in some topics. We have presented on some, and circumstances have forced us to eliminate a few topics for which we could not timely find appropriate speakers. **Caveat**: not necessarily listed in the order they will be presented, nor in order of importance, nor necessarily is presentation guaranteed – for some, we have to obtain guest speakers.

- Templates, in general
- Queries for end-users and developers

Using other Microsoft Office software from Access via COM automation

#### **Valuable Prizes**

*Microsoft*, creators and vendors of our favorite database and office software, through their sponsorship of the *CodeZone* organization to support user groups, has enabled us to resume monthly giveaways. **Larry** extends his thanks for the software and other gifts to *Microsoft*, and especially to **Chris Koenig**,

*South Central District Developer Evangelist*, and sponsor of the *South Central Developer Guidance Council*, of which **Larry** is privileged to be a member.

The most recent shipment arrived in December, so we are supplied with valuable prizes for our drawings for some more months. Regular attendee **Jerry Jackson** won the January door-prize drawing -- a camera for attaching to his computer. We'll be looking for the video of his "happy dance" when it's installed and working!

#### **DOWNLOADS and Other New Stuff:**

Thanks to our friend, **Teresa Hennig**, President of the *Seattle Access Group* and the *Pacific Northwest Access Developers Group* for the following information. She expends significant time and effort each month to collect and assemble these useful notes for her user groups, and she graciously shares them with us!

For past postings and links, please check the NTPCUG Access SIG SharePoint Site at http:// sp.ntpcug.org/accesssig/default.aspx or download previous copies of the *North Texas PC News* from the main <http://www.ntpcug.org> website to find additional information about events, resources and opportunities.

#### **FREE ... Website for your small business... and there more** ... (January 2009)

Office Live offers lots of free services and benefits for small businesses, for example, free website, free online folders, free phone support and too much to list here. So, free up some of your time and space by using Office Live. Visit [www.officelive.com/free](http://www.officelive.com/free-website)[website](http://www.officelive.com/free-website)

#### **Virtualization and Hyper-V --- a "green" light for saving time, SPACE, money and other resources (January 2009)**

Ever wish you could replicate a desktop or other platform to test before deploying at a client's? That's just one of the scenarios that can be quickly and easily solved using Hyper-V. Once you've tried it, you may become a bigger Hyper-V advocate than IT!

You can download the server for free, read the white papers, take some tutorials, and put it to work.

**Training and exams on virtualization**, even free e-learning options [www.microsoft.com/learning/](http://www.microsoft.com/learning/virtualization/default.mspx) [virtualization/default.mspx](http://www.microsoft.com/learning/virtualization/default.mspx)

**Learn about saving energy and resources** with the Hyper-V "Green" Toolbox [http://www.hyper](http://www.hyper-green.com)[green.com/](http://www.hyper-green.com)

**FREE Microsoft Hyper-V Server 2008** 

[http://www.microsoft.com/downloads/details.](http://www.microsoft.com/downloads/details.aspx?FamilyId=6067CB24-06CC-483A-AF92-B919F699C3A0&displa) [aspx?FamilyId=6067CB24-06CC-483A-AF92-](http://www.microsoft.com/downloads/details.aspx?FamilyId=6067CB24-06CC-483A-AF92-B919F699C3A0&displa) [B919F699C3A0&displaylang=en](http://www.microsoft.com/downloads/details.aspx?FamilyId=6067CB24-06CC-483A-AF92-B919F699C3A0&displa)

#### **The best of the best --- Microsoft Office Online 2008 Top Hits List** (January 2009)

Convenient links to 2008's most popular training, templates, tips, clip art and more --- as rated by the users!

[http://office.microsoft.com/en-us/help/](http://office.microsoft.com/en-us/help/HA103338601033.aspx?ION_CL=1068) [HA103338601033.aspx?ION\\_CL=1068](http://office.microsoft.com/en-us/help/HA103338601033.aspx?ION_CL=1068)

#### **VISTA SP2 Beta** (January 2009)

If you're enjoying the features in Vista, you may want to participate in the Vista SP2 Beta. In addition to benefiting from the fixes and enhancements, you will be helping to ensure that the final release will be even better. Read more and download from:

[www.microsoft.com/downloads/details.](http://www.microsoft.com/downloads/details.aspx?FamilyId=361D0CA3-4B2C-4F1C-8B3E-DE376FDB1DE8&displaylang=e) [aspx?FamilyId=361D0CA3-4B2C-4F1C-8B3E-](http://www.microsoft.com/downloads/details.aspx?FamilyId=361D0CA3-4B2C-4F1C-8B3E-DE376FDB1DE8&displaylang=e)[DE376FDB1DE8&displaylang=en](http://www.microsoft.com/downloads/details.aspx?FamilyId=361D0CA3-4B2C-4F1C-8B3E-DE376FDB1DE8&displaylang=e)

**Blue skies and wispy clouds ... or Azure Services and cloud computing**. (December 2008)

Learn what's available and what's coming for internet-scale services, from operating systems to developer services.

See some of the solutions currently leveraging this technology and register to try the preview at [http://](http://www.microsoft.com/azure/default.mspx) [www.microsoft.com/azure/default.mspx](http://www.microsoft.com/azure/default.mspx)

**Windows 7 – Previews and Reviews** (December 2008)

Intuitive, responsive and now offering touchscreen technology! Read the reviews and learn about the most talked about features.

Read ComputerWorld's rating of Windows 7 [http://](http://www.computerworld.com/action/article.do?command=viewArticleBasic&articleId=9119378&source=lan) [www.computerworld.com/action/article.do?comma](http://www.computerworld.com/action/article.do?command=viewArticleBasic&articleId=9119378&source=lan) [nd=viewArticleBasic&articleId=9119378&source=l](http://www.computerworld.com/action/article.do?command=viewArticleBasic&articleId=9119378&source=lan) andingpage

CIO lists the five most talked about features for Windows 7

[http://www.cio.com/article/463713/Windows\\_The\\_](http://www.cio.com/article/463713/Windows_The_Five_Most_Talked_About_Features) Five Most Talked About Features

**Internet Explorer 8, Beta 2** (November 2008) Slice n dice to order, discrete and private service. New features in IE 8 allow you to select the exact slice of a web site that you want to monitor – of course, they have to offer web slices, but that's readily apparent by the new little green icon that will be rampantly spreading though sites. And then there are the times when you'd prefer NOT to leave a trail – such as when you're using an Internet café or a colleague's computer. IE8 also have features that enable private browsing without leaving a history. There are several other security and performance enhancements. For

6

more info and a free download visit: [http://www.mi](http://www.microsoft.com/windows/internet-explorer/beta/features/web-slices.aspx?tabid=1&catid=1)[crosoft.com/windows/internet-explorer/beta/features/](http://www.microsoft.com/windows/internet-explorer/beta/features/web-slices.aspx?tabid=1&catid=1) [web-slices.aspx?tabid=1&catid=](http://www.microsoft.com/windows/internet-explorer/beta/features/web-slices.aspx?tabid=1&catid=1)1

Download Internet Explorer 8 Beta for better protection, to connect to more services, and to have more options and control. See how IE 8 can improve your experience [www.microsoft.com/windows/](http://www.microsoft.com/windows/internet-explorer/beta) [internet-explorer/beta/](http://www.microsoft.com/windows/internet-explorer/beta)

#### **Run IT on a Virtual Hard Disk** (September 2008)

Using the power of virtualization, you can now quickly evaluate Microsoft and partner solutions through a series of pre-configured Virtual Hard Disks (VHDs). The Microsoft Virtual Software experience gives you full access to a number of server products on a pre-configured virtual machine. You can download the VHDs and evaluate them for free in your own environment without the need for dedicated servers or complex installations. Download the application of your choice and start evaluating the software for your environment immediately, for free. [www.microsoft.](http://www.microsoft.com/servers/virtualharddrives.mspx) [com/servers/virtualharddrives.mspx](http://www.microsoft.com/servers/virtualharddrives.mspx)

**Access 2003 Solution Center** --- (August 2008)

This is a great starting point to find solutions, downloads, current topics and links to the latest updates. [http://support.microsoft.com/?scid=ph;en](http://support.microsoft.com/?scid=ph;en-us;2509)[us;2509](http://support.microsoft.com/?scid=ph;en-us;2509)

#### **MSDN – Virtual Labs to Test-drive Code samples** (August 2008)

How many times have you seen a code sample but didn't try it out because you didn't have the software configuration or you didn't want to risk unexpected impact to your system? Now there's a simple and convenient solution. MSDN provides virtual labs so that you can try out many of the code samples. Better yet, there's a split window so that people can read the MSDN article in one pane and use a second pane to contain the test environment! http://msdn.microsoft. com/en-us/magazine/cc511327.aspx?pr=flas

#### **RESOURCE Tips**:

A couple of good sites to search for information and programming assistance are www.mvps.org and Office Developer Center on MSDN. And, we've been mentioning the newsgroups. You can search and drill through thousands of threads. Check out [http://www.microsoft.com/office/community/en-us/](http://www.microsoft.com/office/community/en-us/FlyoutOverview.mspx) [FlyoutOverview.mspx](http://www.microsoft.com/office/community/en-us/FlyoutOverview.mspx) for a comprehensive display of topics. You may also find what you are looking for by using<http://groups.google.com> or try [www.google.](http://www.google.com/microsoft.html) [com/microsoft.html](http://www.google.com/microsoft.html) for Microsoft related pages or by setting multiple search criteria at [www.google.com/](http://www.google.com/advanced_search?hl=en) [advanced\\_search?hl=en](http://www.google.com/advanced_search?hl=en).

#### **Access Blog – by the Access Team**

Stay tuned to the community … The team shares insights into their schedule, their favorite features, new features and how to use them. This is also an ideal avenue for the team to talk about issues that are of interest to the Access community. You'll learn about the people and some of the factors that are helping to shape the future of Access. Whether you're a seasoned developer or just learning about Access, you'll find invaluable information and techniques. From creating a database template to getting help when you need it, The Access Blog covers the gamut. <http://blogs.msdn.com/access/default.aspx>

#### **Get Help When You Need It – Office Online**

Available 24/7 on the Web! The Office Online Web site offers dynamically updated Help and online training as well as downloads, templates, and clip art-for new and previous versions of Office. Check this out at: http://office.microsoft.com/

#### **Database Issue Checker**

Access MVP, Allen Browne offer tips and utilities for casual users through expert developers. The Issue Checker can be used during development or to trouble shoot legacy files. Allen's site provides a host of other tips and resources, including a compilation of reserved words. [http://allenbrowne.com/AppIs](http://allenbrowne.com/AppIssueChecker.html)[sueChecker.html](http://allenbrowne.com/AppIssueChecker.html)

#### **MSDN magazine is available online …**

An excellent, searchable resource. You can check out back issues, download articles and source code. Check it out at [http://msdn.microsoft.com/](http://msdn.microsoft.com/msdnmag) [msdnmag](http://msdn.microsoft.com/msdnmag)

#### **A compilation of links to Access Resources**

This site provides an impressive array of links to a variety of resources for Access developers and users. [www.cbel.com/ms\\_access/](http://www.cbel.com/ms_access/)

#### **Conrad Systems Development**--- CSD Tools Version 2.0

Jeff Conrad, former Access MVP, and one of the newest members of the Access Test Team, offers an Access Add-In for documenting your database objects. [http://www.accessmvp.com/JConrad/ac](http://www.accessmvp.com/JConrad/accessjunkie.html)[cessjunkie.html](http://www.accessmvp.com/JConrad/accessjunkie.html)

**The Seattle Access site**. You will also want to check the Links and Downloads pages at www. SeattleAccess.org

*Thanks again*, Teresa, for the extremely useful links and tips!

And, don't forget the links to sites that are very useful Access resources, on the home page of our Access SharePoint site, [http://sp.ntpcug.org/accesssig/](http://sp.ntpcug.org/accesssig/default.aspx) [default.aspx](http://sp.ntpcug.org/accesssig/default.aspx). Look for more Access information, tips, hints, examples, etc. in the not-too-distant future.

#### **Microsoft Certification SIG - 2:00 pm**

At this third Saturday meeting at KOG, we will have hands-on exercises using the Membership Provider feature; more on incorporating a SQL Express database into a web site.

ASP.NET Fundamentals Workshop Continues

• Advanced Authorization Techniques

• Creating a database for the Membership Provider

• Using the aspnet regsqlexe tool

• Database schema for user and role information

CertSIG Notes for January meeting:

Members present: Kathy Brown, Chris Morgan, Raj Mandeva, Amin (Raj's guest), Bob Webber, Jeff Frauenheim, Gil Brand, Jesse Hastcoat, Tom Perkins, Bill Drissel

Members work individually or in groups on a common web site application. We built a basic [ASP.](http://asp.net/) [NET](http://asp.net/) web site, added a master page, created a login page with fundamental authorization features, and learned how to login and authorize a user. Some of the things we'll work on next time include displaying an indicator that a user is logged in, using a template for different displays on a page for logged in and not logged in users, creating a logout page, and using default content for master pages.

In a survey taken after the first workshop session, members indicated that they would like to continue in-class, hands-on work on the sample web site, rather than work on the problem individually as homework. This provides a good learning vehicle for getting down to the nuts and bolts of a web site. We'll try to find some way to make the classroom time productive and not confusing for new persons coming into the group.

If you or some of your colleagues would like to learn how to construct [ASP.NET](http://asp.net/) web sites, feel free to drop in and see what is involved. If you don't have a laptop, come on anyway -- last month we had several groups sharing the development experience on a single computer. For the most part, only one person was typing at a time, however.

We believe that the best learning process is when you're faced with a problem and apply what you know or can find out to do it yourself. This workshop is an experiment in experiential learning -- although we have some clearly set objectives, the class only moves to the next objective when everyone has completed the current objective. The workshop is not a matter of "Gee-whiz! Look what I know!", but rather a matter of "How can we learn this topic together?"

Word tutorial, CSS style sheet, and a C# solution for Workshop I can be found at [http://sp.ntpcug.org/](http://sp.ntpcug.org/STUDYGROUPSIG/Shared%20Documents/Forms/AllItems.aspx?RootFolder=%2fSTUDYGROUPSI) [STUDYGROUPSIG/Shared%20Documents/Forms/](http://sp.ntpcug.org/STUDYGROUPSIG/Shared%20Documents/Forms/AllItems.aspx?RootFolder=%2fSTUDYGROUPSI) [AllItems.aspx?RootFolder=%2fSTUDYGROUPSI](http://sp.ntpcug.org/STUDYGROUPSIG/Shared%20Documents/Forms/AllItems.aspx?RootFolder=%2fSTUDYGROUPSI) [G%2fShared%20Documents%2fCertSIG%20Wo](http://sp.ntpcug.org/STUDYGROUPSIG/Shared%20Documents/Forms/AllItems.aspx?RootFolder=%2fSTUDYGROUPSI) [rkshops%2fWorkshop%5f01&FolderCTID=&View](http://sp.ntpcug.org/STUDYGROUPSIG/Shared%20Documents/Forms/AllItems.aspx?RootFolder=%2fSTUDYGROUPSI) [=%7bE4BA98DF%2d2705%2d491C%2d8933%2](http://sp.ntpcug.org/STUDYGROUPSIG/Shared%20Documents/Forms/AllItems.aspx?RootFolder=%2fSTUDYGROUPSI) [d0586FEDF95B1%7d](http://sp.ntpcug.org/STUDYGROUPSIG/Shared%20Documents/Forms/AllItems.aspx?RootFolder=%2fSTUDYGROUPSI)

Hope to see you at the 2nd Saturday meeting at NerdBooks or the 3rd Saturday meeting at the KOG NTPCUG meeting, 2pm both days.

#### **Questions or comments?**

Contact Tom Perkins [\(tomperki@gmail.com\)](#page-16-0) or Chris Morgan [\(chris.morgan@ntpcug.org](#page-16-0))

#### **Microsoft Expression Web — 10:00 am**

*Chris Morgan [chris.morgan@ntpcug.org](#page-16-0)*

This month we will review a number of web site technologies, such as PHP, Perl/CGI, JavaScript, Flash, Silverlight,

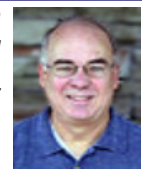

and ASP.NET. After finishing the series on CSS (although that is such a big topic it is never really finished), we are ready to launch into another topic. So, let's select one of these to pursue next. Such technologies allow us to do things like send email from a web page, create databases, include audio/ video, and have interactive forms that collect information. While all this can get very complex, we will approach it from the simplest level possible.

#### **Mobile Computing — 10:00 am**

No meeting this month, but check us again in May. Plan on attending the PowerShell SIG this month.

#### **Powershell – 9:00 - 11:00 am**

*Gil Brand, SIG leader gbrand@ntpcug.org* Ed Wilson, Microsoft scripting guy will speak.

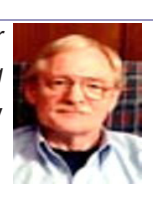

#### **Windows Inside Out — 12:30 pm**

*Glynn Brooks [lynn.brooks@ntpcug.org](#page-2-0)*

In April, Charles Rem will start a discussion of the Honeypot Project, how networks are attacked, detection meth-

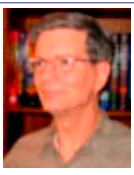

ods, and the countermeasures available. Charles is planning to continue this topic for several months and I am grateful to him for a break. After the Honeypot discussion is concluded, we'll do some in-depth Windows 7 topics.

#### **Windows Tips & Tricks — 8:00 - 9:00 am** *[G](#page-2-0)il Brand*

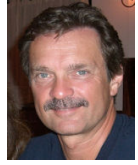

*gb1@ntpcug.org Chuck Stark [chuck.stark@ntpcug.org](#page-16-0)*

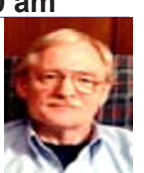

This month we will have an open Q&A session.

#### **Wireless Communications — 11:00 am**

*Birl Smith [bi](#page-2-0)rl.smith@ntpcug.org [b](#page-2-0)irlhtml@swbell.net*

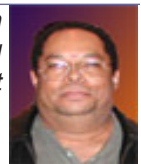

**Word — 9:00 - 11:00 am**

*Diane Bentley diane.bentley@ntpcug.org*

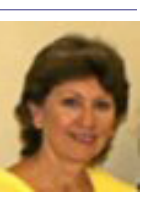

No meeting this month. See you in May.

**WordPerfect — 11:00am - 12:00 pm**

*Diane Bentley diane.bentley@ntpcug.org*

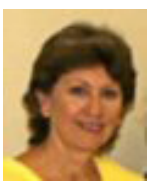

No meeting this month. See you in May.

### An Introduction to OpenStreetMap.org

OpenStreetMap (OSM) is a community of people like you who want to make a free editable map of the world. Because of communities like OSM, people of all ages enjoy the rapidly growing activity known as [collaborative mapping](http://en.wikipedia.org/wiki/Collaborative_mapping).

The project was started because:

**Maps are not free:** Most maps you find cost a lot to produce and license. Many companies recover the cost of map data by including ads on websites or by charging businesses to use them. In most countries, mapping is funded by taxes and carried out by large government agencies who then sell the maps onto commercial organizations. Maps you can't afford aren't very useful.

**Maps are almost never open:** Then once you have bought one of these maps you are restricted in the way you can use it. For example, you are not legally allowed to scan a paper map and put it up on a website or photocopy it and use it to show the location of your home or business to your friends. Maps you cannot decide how and when to use are not very useful.

**Maps are never current:** Worse still are maps that you find on the Internet, in your Sat-nav-GPS device or at a book store are all out of date. It takes such a long time for most mapping companies to complete mapping a country and produce the final maps that by the time they have finished new roads have been built and names have been changed. Out of date maps aren't very useful.

**OpenStreetMap solves these problems** by putting its maps into a wiki. A [wiki](http://en.wikipedia.org/wiki/Wiki) is technology that lets anyone create, edit and remove information in a collaborative way. One of the most famous examples of a wiki is [Wikipedia.com,](http://www.wikipedia.com) the online encyclopedia which lets anyone create and edit articles. Open-StreetMap lets you create and edit maps in precisely the same open manner. When the project was started in 2004 the map was completely blank, no rivers, no roads, not even a coastline.

All of the map data you can see at [OpenStreet-](http://OpenStreetMap.org)[Map.org](http://OpenStreetMap.org) is free and open. You don't have to pay anything to look at the map or to use the underlying map data. It's also free of the kind of copyright restrictions imposed by other mapping providers, so you can take an OpenStreetMap map and put it on your website or use it in your book. If your book sells a million copies then good for you! You won't owe any money to OpenStreetMap. You are truly free to use the map in any way you like, so long as you allow others to do the same. So you must allow

me to scan your book and put it on my website, or allow me to turn you book into a film and take it to Hollywood.

There are commercial companies, like [Cloud-](http://www.cloudmade.com/)[Made.com](http://www.cloudmade.com/) here in the US, that exist to make it easy for you to use the OpenStreetMap maps. If you run a website, CloudMade can help you put OSM maps on it using our Web Map API. If you are a mobile application developer you can use our Mobile Maps API to add maps to your mobile application.

Anyone can make OpenStreetMap maps. There are over 96,000 people across the world (registered users) who spend their free time making maps for OSM. On any weekend in the year, there will be hundreds of OSMers (OpenStreetMappers) walking, cycling, driving and sailing the footpaths, roads, rivers and canals of the world. OSM holds regular "Mapping Parties" - events during which a group of OSMers meet up and intensively map an area over a day or weekend.

The first mapping party was held on the Isle of White (England) in 2006 and attracted 30 people who between them mapped all of the roads, railways and footpaths of the island in one weekend.

Mapping Parties are a great way for newcomers to OSM to get acquainted with map making. There are always experienced OSMers on hand to show people how to use a GPS unit and how to make maps. There are even GPS units available to lend out!

Most people use small, readily available GPS units to record their tracks, along with a digital camera and a notebook to makes notes about the environment around them.

Can Amateurs Make Quality Maps? As mentioned above, all maps have mistakes in them, often because a building or road has changed since the map was made. OpenStreetMap maps also have mistakes, but unlike other maps, you can fix them.

We think that OpenStreetMap maps will be better than other maps. Take a look at this map of central London and remember that just a few years ago there was no data here at all. Now the map is far more detailed than other maps of London, with footpaths, parks, buildings, pubs and car parks, as well as all the roads you find on most maps.

If you look closely you will see Shakespeare's Globe Theater in the map! But it is easiest if you go pull up London on OpenStreetMap.org. Want to Find Out More? Visit any of the links in this article, contact your local Community Ambassador by email, but get thee to a [Mapping Party](http://wiki.openstreetmap.org/wiki/Dallas)!

### PC-Tune Up

Has your computer become slower and slower, sometimes seeming to completely stall? Do you get pop-ups claiming your PC is infected with spyware or viruses, and suggesting you "click here" to identify or remove them? Does your Internet browser change to a different website, no matter what link you follow or what you type in the address bar? Does your email program send out multiple copies of the same message? Are there too many icons in the system tray (lower right taskbar)? Is your Internet Security Suite or virus program about to expire and you want to change to a different one, but don't know how? If any of the above scenarios apply, you are a candidate for PC Tune-up.

The PC Tune-up is a multi-stage operation. The procedures described in each phase below must be repeated for EACH ID on your PC, since one user cannot access another user's secured areas. If, for example, there are four IDs, then the process takes four times as long.

At the beginning of Phase One, we identify your Windows Operating System. Because scanning for viruses and other malware takes a lot of time, our next task is to eliminate as many unnecessary files as possible by deleting Temporary Internet Files, running Disk Cleanup, then using [CCleane](http://www.filehippo.com/download_ccleaner/)r to get rid of any files that the first two missed.

Then comes the virus checking. We begin by updating the owner's virus program and running a complete scan including ALL files. Additional virus removal tools include McAfee Stinger and online scanners at: <http://housecall.trendmicro.com>and <http://www.bitdefender.com/scan8>. [ClamWin anti](http://www.clamwin.com/content/view/18/46)[viru](http://www.clamwin.com/content/view/18/46)s can be run from a U3 Flash drive.

Next comes spyware and malware removal. We install and run two on-demand anti-spyware programs, [Spybot Search & Destroy](http://www.safer-networking.org/en/download/index.html) and [Ad-Aware](http://www.lavasoft.com/products/ad_aware_free.php). These programs do not run in the background on the PC. The computer data definitions files for these programs must be manually updated immediately prior to manually running the scans. We've found these two programs to be very effective in removing spyware and malware.

A third scan is run using [XoftSpy](http://xoftspy.net). As an owner option, we can install [Windows Defende](http://www.microsoft.com/windows/products/winfamily/defender/default.mspx)r or [AVG Anti](http://free.avg.com/download?prd=afe)  [Spyware.](http://free.avg.com/download?prd=afe) These programs run in the background, and more than one running is a redundancy that can slow the computer down.

Phase Two is a one-on-one with the PC owner.

#### *by Cajun Clicker's Computer Club*

A technician explains the operations of Phase One and the necessity of keeping the security software up to date. MSCONFIG is used to disable unnecessary programs running in the background so that they don't use the computer's resources. As preventative maintenance, the technician can install protective software if there is none, or if the current one has expired. Free antivirus protection includes [AVG](http://free.avg.com/download?prd=afe) or [Avas](http://www.avast.com/eng/download-avast-home.html)t. [Free ZoneAlarm](http://www.zonealarm.com/security/en-us/anti-virus-spyware-free-download.htm) or [Comodo](http://personalfirewall.comodo.com/download_firewall.html) are two options for firewall software. Any current security software must first be removed. The technician can also help with Windows update and unwanted programs if removal is desired.

Finally, [Belarc Adviso](http://www.belarc.com/free_download.html)r is installed and a report is generated listing the hardware and installed programs. A printout of this is given to the owner for future reference.

### PC Bit-z & Byte-z

### A Letter to the Editor

#### *By Elva Roy*

#### Fourth in a series

Suffering from information overload? Hard to organize your thoughts about a topic? Mind Mapping software can help.

I discovered Mind Mapping software a few months back. Choices abound for such software, as I discovered when I did a Google search [\(www.google.com](http://www.google.com)) and then checked Wikipedia ([www.en.wikipedia.com\)](http://www.en.wikipedia.com).

After doing some cursory research by web browsing the features of various products, I downloaded three trial programs. I first tried a free product called FreeMind, then tried Xmind (not free, but what was cool about this product, is that it would "run" from a USB drive, so I could easily take it with me from PC to PC). The problem with the USB idea was that it ran too slowly... like you, I haven't much patience waiting for apps to load or run.

In the end, I licensed a product from Mindjet ([www.](http://www.mindjet.com) [mindjet.com](http://www.mindjet.com)) called Mind Manager Pro. The current price is approximately \$350 for a single-user license, but can be found for a slightly discounted price by surfing the web and buying through one of their resellers.

After installing Mind Manager about a week ago, I have so far used it mostly for keeping track of various projects. In my world, a project is normally a sales contract that is in negotiation, or an RFP needing a response, etc. Each project has a different deadline, internal team, team from the client or prospect, requirements, meeting summaries/notes, and contractual documents at various stages of completion.

You really can't see the power of Mind Manager without interacting with it, but one mind map I set up looks like this: If I hover my mouse over any cell, I can read what's beneath it without actually clicking on it. I can choose from a list of attachments, and open any attachment including meeting notes, contracts, RFP, redlines, images, etc. And if I'm conducting a web-based conference call (al a WebEx, for instance), every conference participant can see the same document that I'm discussing, and I can easily switch from one document to another.

Also, during the web conference, I can easily annotate any comments from participants and they can watch me document what they said to be sure that I captured their comment accurately.

You can use Mind Mapping software to plan projects, brainstorm, update org charts, draw genealogy trees, document work flow, manage meetings, and much more, so I urge you to download a free trial to see if Mind Mapping helps you as much as it has helped me.

Our March article titled An interview with a Linux user caused member John Fields (JF) tto offer additional details regarding the last few questions in that article.

**PC News:** I understand that my Microsoft® prod ucts like Word, Excel and PowerPoint will not work with Linux. Is this true…

**Ans:** MS Word, Excel and PowerPoint require MS Windows. They don't work under Linux..

**JF says:** Many people run Microsoft Office on their Linux desktops, through a compatibility program called WINE. Even more use the paid version of WINE, called Crossover Office. Crossover has a very nice GUI to install windows programs from your desktop, where WINE proper does not. Crossover also gets the very latest in features and, of course, commercial support. This is also a concrete example of one of the business models described in the article.

 And even more people have found sweet sweet office suite independence over in the open source world by running Open Office.org, K Office, Abiword, etc. You don't have to run Open Source software to inter-operate, but it sure helps.

**PC News:** I read that Apple is gaining market share over PCs. Is the Linux system available for the Mac?

**Ans:** Reports are that the current Mac operating system retains the Mac graphic user interface riding on a version of Linux.

**JF Says:** I am not sure what that answer actually means. The question itself may have fallen victim to a common framing error. You could just as easily ask "Is Windows available for the Mac?"

 But yes, if you want to load Linux on your new Intel based Mac hardware you certainly can. If you want to load Linux on your older PowerPC based Macs, you still can for a little while longer. The community around the discontinued machines is decreasing (as you might expect) and so the manhours to keep up with the larger Linux community just aren't there. There is even Yellow Dog Linux, which is a paid and supported distribution of Linux for Macs that still supports the older hardware.

 As for Aqua (the name of the current Mac UI), that is locked up by Apple and so cannot legally run on any OS other than Apple's. However: there are lots of add-ons to Linux desktops that make it VERY Mac like. Linux says: Eye candy for all my friends!

### Digital Photography — Tips and Tricks

This month, I thought I might admire the features of one or two new compact digital cameras. As I began admiring my first choice, an Olympus, I received a startling revelation as the media had opened up with the Canon model SX200 IS.

WOW! All of the mighty features and also those flowery ones, too. I thought this must be the ideal camera for Aunt Agnes and I just became more and more intrigued by real things such as:

- zoom lens operating between 28mm and 336mm.
- optical image stabilization (IS)
- HD video
- impressive face detection.
- Wouldn't Auntie just love this?

Auntie doesn't really understand why her cell phone doesn't automatically capture skiers' images atop Whistler Mountain; while she is standing on the ground, of course. She will say, "See how well it captures a fly in my soup and Beverly B across the table."

As I pleasantly set my imagination loose while going through the SX200 IS features; I loved the idea of going from 28mm wide-angle capturing of a table full while not leaving my perch, and of course, that 336mm long focal length with (IS) the image stabilizer possibly allowing Aunt Aggie to tremble and still capture the eyeballs of Susie just on the other side of the room.

This Canon is slightly larger than a shirt pocket sized model but would never hog valuable space inside her purse. She could buy me a black one and herself a blue one for dress up and another for herself; the red one with that "Hey, look at me" flair!

Often, Aggie would say that she never understood why her relatives would not keep their eyes open as she flutters, fumbles, and re-arranges everyone; to say nothing about dreaded shutter lag. She does capture well above average of those people-images with shuttered eyes. "But, listen, dear," I could say, "This new-fangled machine has an alarm that goes off when any of your friends except Sleepy Sam closes his eye lids." I could tell her about taking a group shot of five and also placing her in it. She would just have the SX200 IS on her tripod, depress the shutter release, and then casually walk over and join the group as this camera with patience waits for her to join, and open her eyes, then click  $-$  it's done.

Aggie would love this ability to have all the young

*Spike Smith harold.smith@ntpcug.org*

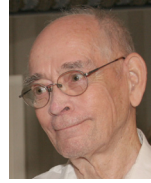

kids in her block get into the action while cutting grandson's birthday cake. And, by golly, the movie can be viewed in HD on her new flat-screen TV set.

I wouldn't bother telling sweet auntie that 12x and 12Mp are super. I'd just tell her that the zoom will come as close to you as your bifocals and zoom will take a picture of the Grand Canyon's other side without even having to go over there. And now, that 3-inch monitor on the entire back which allows previews...

Oh, oh! I think someone just punctured my balloon with that last statement about entire back being covered with a comfortably-large viewing monitor. When one covers up the whole back and leaves no room for a viewer we have a problem. At least, those who take their camera out of doors and try to see what goes on on that flat screen find they usually cannot view the subject. Darn, darn. On a score of 0-10, I had this camera up to 9.5 until the no view finder shows up and now it's just an 8.5. (Canon has improved the ability to view the monitor while out in the daylight but for now, I want a sure thing viewer.)

Bringing the camera back indoors though (where we can use the monitor for a viewfinder) we find one of those huge pluses. They have greatly reduced the shutter lag until it is no longer the cursed evil of a digital camera. Remember all those good things I said about the Canon A590 IS? I liked that one and hoped that the SX200 would be a replacement as the A590 had an unpredictably long shutter lag that hindered candid and action shots.

When you want the very best you still need to compromise. Does the very best come in several pieces? Is it too doggone big? Does the camera cost as much as a new car or house down-payment? I have weighed several of these and other factors to give the Olympus SP-590UZ an 8.9 on my scale. Read on and see why it may not go into Aunt Agnes' purse (yet).

I started out making decisions on how good the "Oly" SP-565 was and true to form, new models appeared like wildfire. The SP-565UV may be a good buy at \$250.00. The upgraded model SP-570UV competes with the same \$450.00 as the SP-590UZ. We'll drop the SP-570 and do take a closer look at the high-end model.

The Olympus SP- series cameras are larger than a compact; heavier than a compact; but for them to perform well, they just have to be bigger and heavier. They are about the same size of those three times more expensive SLRs. Maybe if this size is the right one for you and for Aunt Agnes, we will have to wait and see.

When we consider the needs for:

- a long lens for telephoto (far away) shots
- a short lens for close ups and tight groups
- adjustable throughout mid-range.

We would have to carry three lenses with our SLR cameras to cover this range. All of these requirements can be met with the built-in 26x optical zoom. This means you will always have your full capacity with you and not in a drawer as with separate lenses. They are an integral part of the camera. Wide range zooms are not as precise as single focus and limited range focus but unless you are selling magazine cover images and oversized full-length portraits, you may never notice any imperfections.

Specifically, the Olympus SP-590UZ is loaded with features including:

- zoom from 1 centimeter to infinity
- face detection (includes smile detection)
- will capture and stitch three panoramic images
- HD video viewing
- post-capture Beauty Fix
- wireless flash.

Well, there are 28 of those 'let me do it for you' buttons to memorize. That's 23 more than I have ever wanted. I wonder if I could hide those 28 compromising features as it would be easier to teach Aunt Agnes how to use manual settings and get it right the first time.

One key feature I would like is a hot shoe for flash. There is a wireless flash built-in but it is designed for an Olympus Wireless Flash system and it will not be directly compatible for those of us with two shelves and a closet full of flash units.

I do hope you all appreciate the great improvements still spewing out at breakneck speed with digital cameras. I brought forth only some of the current features available and have no intention of selling anyone on just a Canon, or Olympus, or Nikon, or Fuji, or Kodak or... I presently am pleased with at least six manufacturers of digital camera products and find them quite competitive. For the sake of my purse strings and Aunt Agnes' cognitive

therapy, I think we will be more comfortable when the technology slows a bit.

Have a nice shoot.

### Volunteering

Every board member, officer, chairman, and SIG leader is a volunteer. No one in this organization receives any payment for their work. Without our volunteers, NTPCUG would not exist.

Please consider volunteering for one of these important jobs:

#### **Secretary**

Record and distribute official minutes from each board meeting.

#### Information Desk — Charles Rem

#### *[crem@ntpcug.org](#page-16-0)*

Assist with check-in process at 3rd Saturday. One or more hours will make a difference.

#### Program Director

Identify and arrange program topics for our vendor presentations.

#### Mentoring — Tom Sweet

*tom.sweet@ntpcug.org*

Communicate with new members to ensure they are aware of the benefits, SIG opportunities and help them in numerous ways to feel welcome and to know that we care about them.

#### Newsletter — Doug Gorrie, Chuck Fiedler, David Franke

*[doug.gorrie@ntpcug.org](#page-16-0) [chuck.fiedler@ntpcug.or](#page-16-0)g dave f81@gmail.com*

Prepare, contribute to and distribute the monthly newsletter.

### This Month in Our History

Hey kids, we're back at Uncle Chuck's time machine! This month, we go back to April 1984 and stop to review the issue of PC News, then we'll come back through 1989 and stop there also. So hop on and we'll get going.

I noted in February that the User Group used to periodically publish the membership roster in the newsletter. April 1984 was one of those occasions, revealing 249 members, roughly equal to today's total. The listing covered 4½ pages. I don't think everyone would necessarily appreciate having their home address and phone number widely distributed, and such turned out to be the case back then, so this practice was ultimately eliminated.

The April 1984 vendor presentation featured a representative from Tandy Corporation demonstrating Microsoft Windows on the Tandy 2000 computer, the new Tandy MS-DOS computer using the then-new Intel 80186 chip.

In an appeal for volunteers for User Group activities, there was a small article titled Do It:

"This is a story about four people named Everybody, Somebody, Anybody and Nobody. There was an important job to be done and Everybody was sure that Somebody would do it, but Nobody did it. Everybody got angry at that because Somebody should have done it… After all, Anybody could have done it, but it wasn't his job. It ended up that Everybody blamed Somebody when Nobody did what Anybody could have."

The DOM Squad (Disk-of-the-Month) featured only one new disk in April, PC-FILE III by Jim Button. It was an early attempt at printer formatting, other functions taken for granted today in the Windows OS, and a bunch of new functions aimed at programmers. This little gem cost \$5.00 for a DSDD 5¼ disk (Double-Sided, Double Density) and, as it was public domain software, there was no additional fee.

April '84 SIGs were much more limited than today. The room assignments show that the general meeting was held in the Jesuit Prep School auditorium from 9:30 – 11:00, and seven SIGs met during the next three hours. Both the Engineering & Scientific and Ham Radio/Modem/Comm SIGs were held in conjunction with the Apple Corps.

The periodic review of newsletter articles from

*by Chuck Fiedler [chuck.fiedler@ntpcug.or](#page-16-0)g*

other groups carried an article from the NYPC Newsletter praising the graphics capability of the ultimately ill-fated PCjr. The "jr" could accommodate up to a whole 640 X 200 resolution and as many as 16 colors. Reference was made to a number of commands I never saw in DOS. Yet more reasons why that little sucker died.

The April '89 issue of PC News began with **Jim Hoisington's** Prez Sez column in which he noted that Bill Gates was scheduled to speak at the IN-FOMART on May 20. I will look for a report of that session in the coming month or so.

Member **Fred Williams** did a 4¼ page lead article titled Introduction to SQL. While I have never had occasion to use a Structured Query Language, his description of the steps to obtain meaningful answers from a database made me want to try.

An article by **John Taber** titled Cipher Lore dealt with the legal peculiarities regarding encryption devices. He noted that many books had been published on cryptology, and these could be sent anywhere. But the most trivial of devices – his example, the Little Orphan Annie Decoder Ring – could not be sent out of the US or given to a foreign country representative. Before I retired, I used to work for a technology company where import/export control was an important part of our daily lives.

The DOM Squad had a plethora of new disks available – the listing and reviews covered a full six pages of the newsletter. In addition to the cost of the disk, shareware fees were noted as \$25 to \$50 per program.

The April '89 newsletter had an article titled Selected SIG Happenings, similar to our current SIG Notes in which SIG leaders would report what had occurred the previous month and what was planned for the upcoming meeting. SIG notes were reported for the Lotus, Cryptanalysis, C, LAN, Graphics, DOS, Word, R:Base, and Database SIGs.

**Sid Nolte** did an article titled A Special Kind of Magic Square in which he wrote about square arrays of consecutive integers starting with 1 in which the sums of the columns, rows and diagonals were all the same. (Isn't that the current fad known as Sudoku?) Then he discussed a special kind of magic square – called a bimagic square -- in which the squares of each of the numbers also yields an equal result across the rows, columns and diagonals. He went on at some length to test possibilities for bimagic squares of various configurations and even developed a computer program to test the possibilities. Now I spend a lot of time at the computer but, good golly! This guy had a LOT of free time on his hands. As he stated, "It was fun to me and kept me off the streets for a few evenings."

In 1989 as today, members are encouraged to submit articles for the newsletter. However, in 1989 it took a whole page in the newsletter to give the instructions for article submission to the Unix server. Today, the instructions are simple: write something of interest to the membership and send it via email to newsletter@ntpcug.org. Use any word processor or even plain text. The newsletter staff will deal with the submission thereafter – you can simply kick back and wait to see your article in an ensuing newsletter. Why not write up your item of interest and submit it for future newsletter use? We can always use fresh material.

I hope you have found this information of interest. If you have reflections to offer, contact chuck. fiedler@ntpcug.org and we will consider them for future issues.

### Monthly NTPCUG Meeting Flyer – Can You Help Distribute?

Each month we send members a flyer listing the upcoming second and third Saturday SIG meeting information. We work to fit it all on one page so it can be easily printed and posted in offices and public areas. It can also be sent by email to family members, friends, colleagues, etc.

With your help we hope to generate increased interest in User Group activities, thereby helping us grow. We rely on members, SIG leaders, Board members and volunteers to share this information with others. We also need you to consider new options beyond the obvious – bulletin boards, etc.

We ask you, our members, to think of places where you can post the monthly flyer and to e-mail it to anyone you know who may be interested.

We try mightily to get this out before the weekend preceding the second Saturday of each month so you have time to "do your thing".

With your help we can grow our Group and reach others who can "Share what you know, learn what you don't."

> *Where have you sent the April flyer?*

<span id="page-16-0"></span>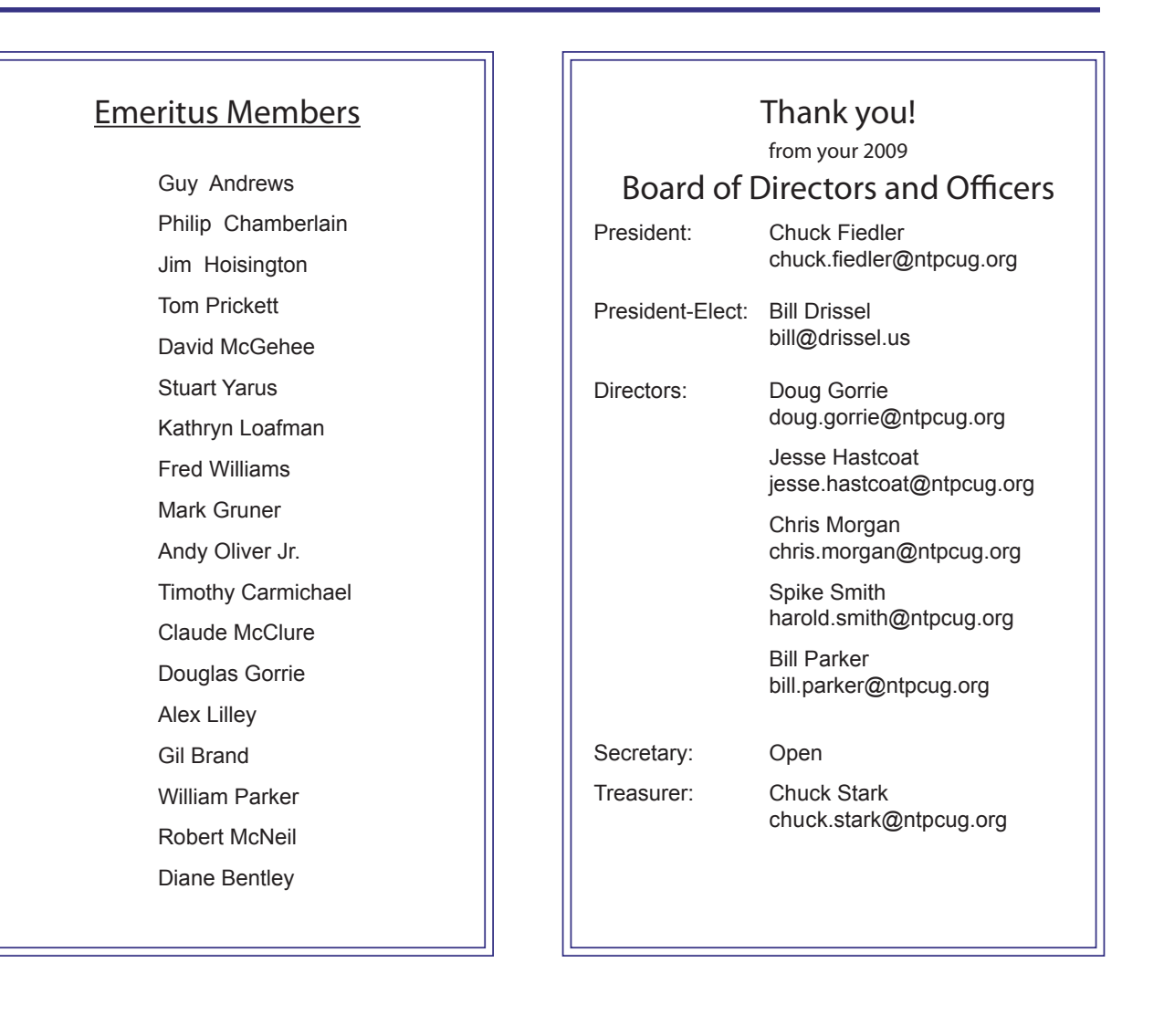

### Calendar

#### April

- 11 9:00 am—Noon **2nd Saturday**  at Microsoft 2:15 pm *Certification SIG* at Nerdbooks
- 18 8:00 am—2:00 pm **3rd Saturday** at King of Glory 2:00 pm *Certification SIG* at King of Glory

#### May

- 9 9:00 am—Noon **2nd Saturday**  at Microsoft 2:15 pm *Certification SIG* at **Nerdbooks**
- 16 8:00 am—2:00 pm **3rd Saturday** at King of Glory 2:00 pm *Certification SIG* at King of Glory

#### June

- 13 9:00 am—Noon **2nd Saturday**  at Microsoft 2:15 pm *Certification SIG* at Nerdbooks
- 20 8:00 am—2:00 pm **3rd Saturday** at King of Glory 2:00 pm *Certification SIG* at King of Glory

North Texas PC Users Group, Inc. P.O. Box 700055 Dallas, TX 75370-0055

Copyright 2009 North Texas PC Users Group All rights reserved.